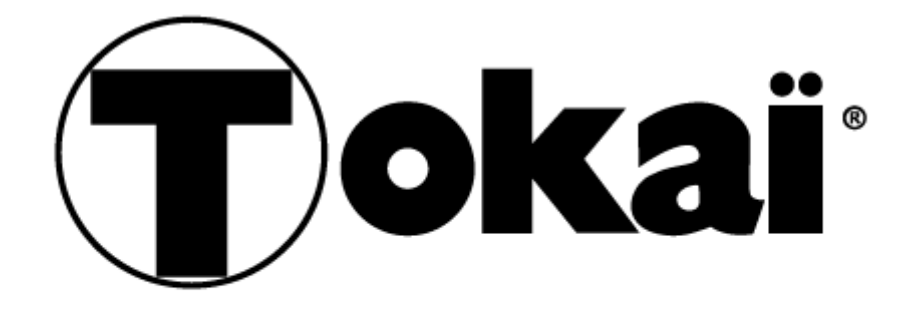

# **DVM-750**

# **Lecteur DVD MPEG-4 avec Port USB**

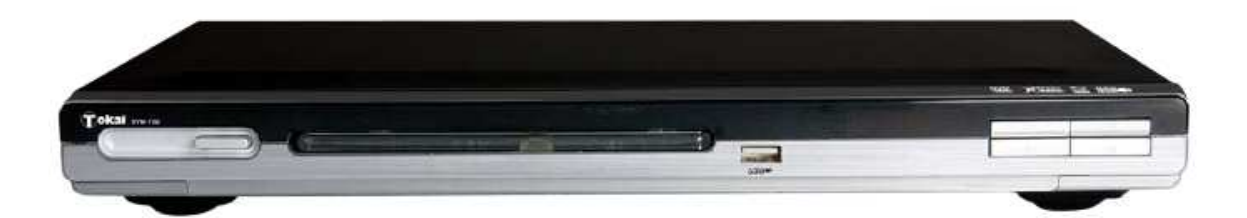

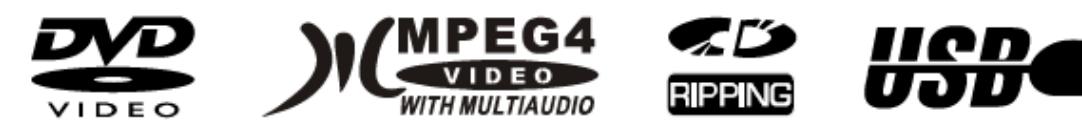

# **MANUEL D'INSTRUCTIONS** Veuillez lire et conserver ces instructions

'B

# **TABLE DES MATIERES**

#### **INTRODUCTION**

- **Précautions de sécurité**
- **Caractéristiques**
- **Illustration du panneau avant et du panneau arrière**
- **Télécommande**

#### **CONNEXIONS**

- **Connexion à un poste de télévision**
- **Connexion à un récepteur Audio-Vidéo par la prise d'entrée audio numérique**
- **Connexion d'une clé de stockage USB**

#### **FONCTIONS AVANCÉES**

- **Menu de configuration et fonctions**
- **Utilisation de la télécommande**

#### **DIVERS**

- **Dépannage**
- **Préparation de la télécommande**
- **Spécifications techniques**

#### Instructions de sécurité importantes à conserver avec le produit Merci de lire attentivement

Pour empêcher les risques de feu ou de choc électrique, n'exposez pas l'appareil à la pluie ou à l'humidité. Afin d'éviter tout risque de choc électrique, ne jamais ouvrir l'appareil. En cas de panne, confiez votre matériel exclusivement à une personne qualifiée. Aucune pièce de cet appareil n'est susceptible d'être réparée par l'utilisateur.

Toute utilisation de commandes, tout réglage ou toute exécution de procédures autres que celles spécifiées dans ce manuel peuvent provoquer une exposition dangereuse de radiation. Ce produit est classé comme un APPAREIL A LASER DE CLASSE 1.

ATTENTION: Rayonnement laser visible et invisible en cas d'ouverture, exposition dangereuse au faisceau.

#### **ATTENTION!**

Appareil sous tension dangereuse ! Ne pas ouvrir. Risque de choc électrique ! Aucune pièce n'est susceptible d'être réparée par l'utilisateur. Laissez à des personnes qualifiées le soin d'assurer l'entretien de votre appareil.

- Si le câble d'alimentation est endommagé, il doit être remplacé par le fabricant,  $\sim$ son service après -vente ou des personnes de qualification similaire afin d'éviter un danger.
- Le produit doit être installé en accord avec les réglementations nationales.
- Les piles usagées doivent être mises au rebut de façon sûre, Les déposer dans des bacs de collecte prévus (renseignez-vous auprès de votre revendeur) afin de protéger l'environnement.

#### Bonne disposition de l'appareil

- Placez l'appareil sur une surface plane, rigide et stable. Ne pas placer l'appareil sur un tapis.
- Ne posez pas votre appareil au-dessus d'un autre dispositif qui risquerait  $\overline{a}$ d'entraîner une surchauffe (par exemple, un récepteur ou un amplificateur).
- Ne placez rien en dessous de l'appareil (par exemple, des CD ou des magazines),

#### Espace de ventilation

- Placez l'appareil dans un endroit suffisamment ventilé afin d'éviter une accumulation de chaleur interne. Laissez au moins un espace de 10cm à

l'arrière et au-dessus de l'appareil ainsi qu'un espace de 5cm sur les côtés afin d'éviter toute surchauffe.

Ne pas obstruer les ouvertures de ventilation par des objets tels que des journaux, nappes, rideau, etc...

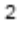

Préservez l'appareil des températures élevées, de l'humidité, de l'eau et de la poussière,

- Votre appareil ne doit pas être exposé à des égouttements d'eau ou a des éclaboussures.
- Ne placez pas d'objets susceptibles d'endommager votre appareil près de ce dernier (par exemple, objets remplis de liquide ou bougies allumées).

#### Alimentation électrique

- Veuillez débrancher le produit en cas de non-utilisation prolongée.
- Si le cordon d'alimentation est endommagé, celui-ci doit être remplacé par le ÷ fabricant, son service après-vente ou des personnes qualification similaire afin d'éviter un danger.
- Cet appareil doit être relié à un réseau électrique 230V~ 50Hz. ×

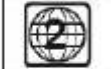

#### Format de lecture des DVD

Cet appareil ne prend en charge que les disques DVD de zone 2.

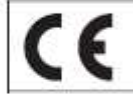

Ce produit est conforme aux exigences imposées par les directives 73/23/CEE, 89/336CEE et 93/68/CEE.

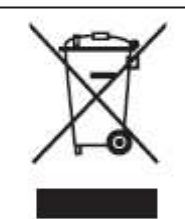

- Ce logo apposé sur le produit signifie qu'il s'agit d'un appareil dont le traitement en tant que déchet rentre dans le cadre de la directive 2002/96/CE du 27 janvier 2003, relative aux déchets d'équipements électriques et électroniques (DEEE),

- La présence de substances dangereuses dans les équipements électriques et électroniques peut avoir des effets potentiels sur l'environnement et la santé humaine dans le cycle de retraitement de ce produit.

- Ainsi, lors de la fin de vie de cet appareil, celui-ci ne doit pas être débarrassé avec les déchets municipaux non triés.

- En tant que consommateur final, votre rôle est primordial dans le cycle de réutilisation, de recyclage et les autres formes de valorisation de cet équipement électrique et électronique. Des systèmes de reprise et de collecte sont mis à votre disposition par les collectivités locales (déchetteries) et les distributeurs.

- Vous avez l'obligation d'utiliser les systèmes de collecte sélective mise à votre disposition.

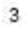

## **Caractéristiques Caractéristiques Introduction**

- **Compatibilité totale avec MPEG-4, DVD, CD, MP3, CD Photo Kodak, CD inscriptible (CD-R), CD réinscriptible (CD-RW) finalisé.**
- **Port USB avec fonction « CD RIPPING » permettant d'encoder de la musique sur un CD vers la clé USB au format MP3.**
- **Economiseur d'écran (écran de veille)**
- **Modes de lecture multiple : programmation, recherche, etc…**
- **Sorties audio numérique coaxiale et optique**
- **Sorties Audio/Vidéo, S-Vidéo, Vidéo composantes (Y, Cb/Pb, Cr/Pr)**

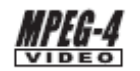

Fichiers MPEG4 sur les disques

Kodak **PICTURE CD**<br>COMPATIBLE  **CD photo Kodak** 

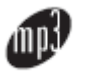

Fichiers MP3 sur du CD inscriptible / du CD réinscrintible

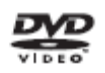

DVD vidéo

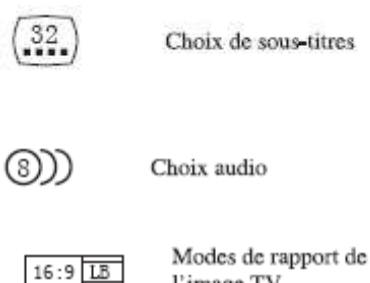

l'image TV

Angles multiples

Ce produit intègre une technologie de protection du copyright, protégée elle aussi par des droits de méthode de certains brevets des États-Unis et d'autres droits de propriété intellectuelle appartenant à Macrovision Corporation et à d'autres titulaires de droits. L'utilisation de cette technologie de protection du copyright doit être autorisée par Macrovision Corporation et elle est destinée à être utilisée uniquement à des fins personnelles ou limitées à moins que Macrovision Corporation ne l'autorise autrement. L'ingénierie inverse ou le démontage sont interdits.

Cet appareil est conforme au format KODAK picture CD et il affiche les KODAK picture CD. Le logo 'KODAK picture CD compatible' est la marque de Eastman Kodak Company et il est utilisé avec autorisation.

Fabriqué sous licence Dolby Laboratories. 'Dolby' et le symbole double-D sont les marques de Dolby Laboratories. Œuvres inédites confidentielles. @ 1992-1997 Dolby Laboratories, Inc. Tous droits réservés.

#### Présentation du panneau avant et du panneau arrière Introduction

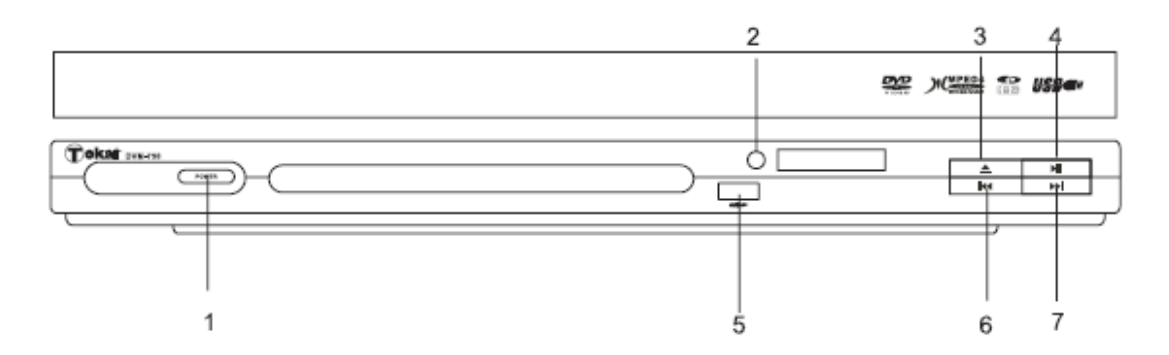

#### **Panneau avant**

- **1. Interrupteur Marche/Arrêt**
- **2. Capteur infrarouge télécommande**
- **3. Ouverture/Fermeture tiroir disque**
- **4. Touche Lecture/Pause**
- **5. Port USB**
- **6. Touche Précédente**
- **7. Touche Suivante**

#### **Panneau arrière**

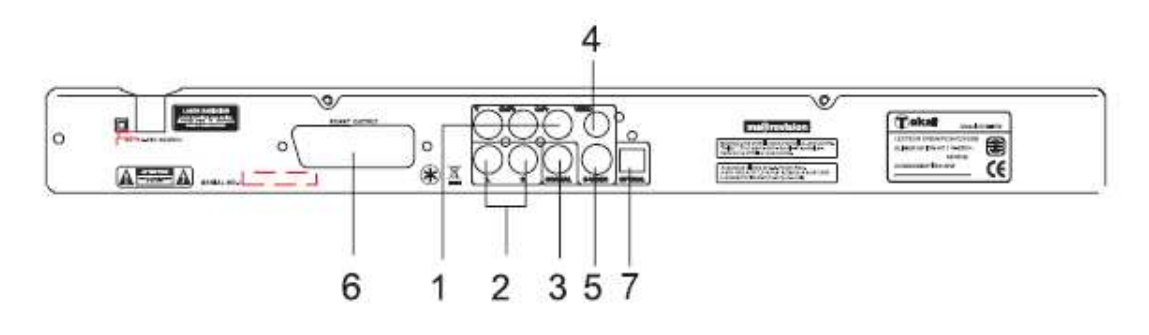

- **1. Sortie vidéo composante (Y, Cb/Pb, Cr/Pr)**
- **2. Sortie Audio 2.0 Canaux G/D**
- **3. Sortie audio numérique coaxiale**
- **4. Sortie vidéo RCA**
- **5. Sortie S-Vidéo**
- **6. Sortie Péritel**
- **7. Sortie Optique**

## Télécommande

## Introduction

## Télécommande

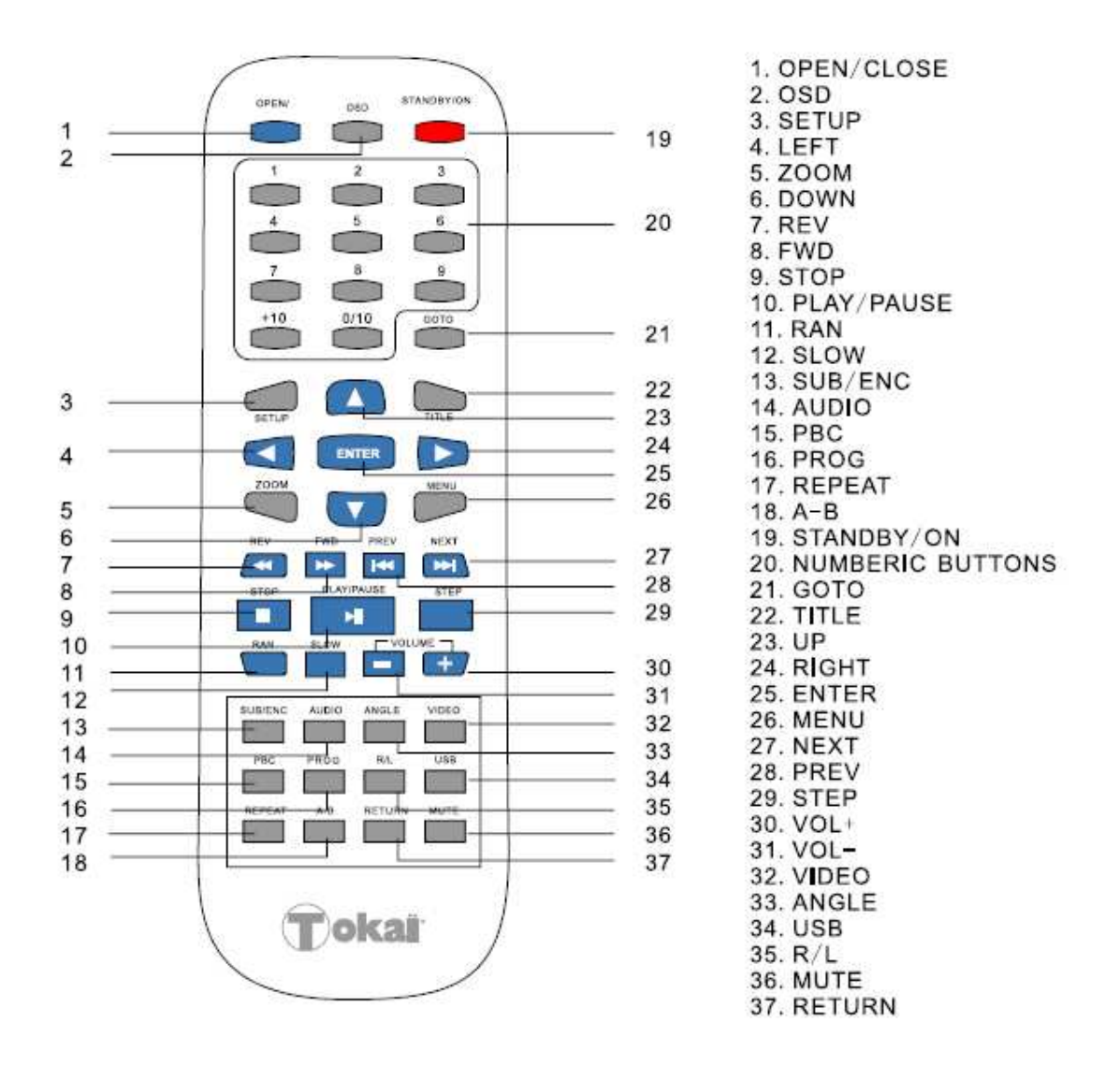

#### **Notes :**

- **1. Veuillez noter que les numéros de références pour la télécommande sont décrits à partir de la page 22 de ce guide.**
- **2. Dans ce manuel les flèches : ⇔, →, û, ↓, seront indiquées pour représenter les différentes touches de navigation correspondantes sur la télécommande.**
- **3. Afin d'opérer les fonctions de la télécommande, appuyez en premier sur le bouton POWER (Marche/Arrêt) sur le lecteur DVD.**

**BLACK = Noir SCART IN = Entrée Péritel** 

**RED = Rouge WHITE = Blanc** 

**Entrées Vidéo composantes (pour progressive scan)** 

**BLACK = Noir YELLOW = Jaune** 

**Entrée Vidéo** 

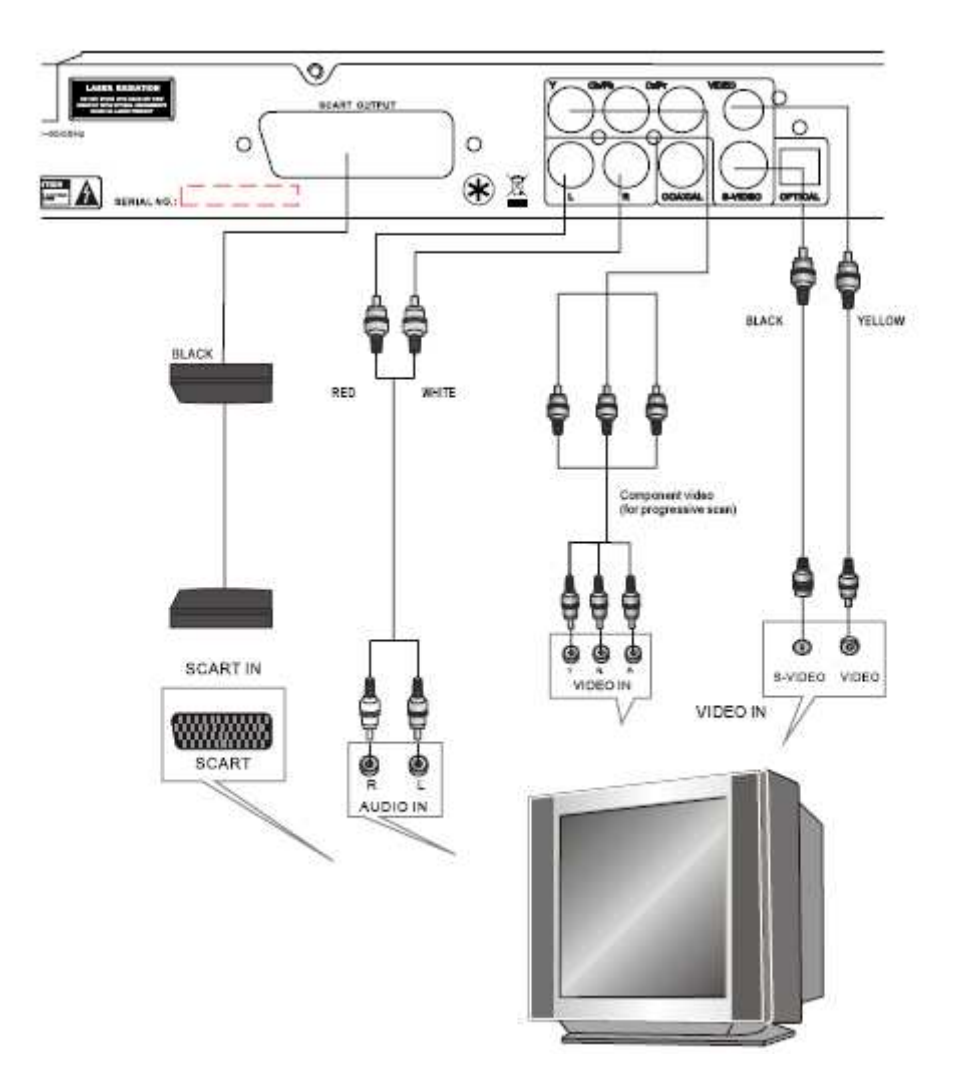

#### **Remarques :**

**Il y a trois types de connexion entre la Sortie Audio/Vidéo du lecteur DVD et le poste de télévision :** 

- **1. Le câble S-vidéo et le câble audio Gauche/Droit (configurez le type Vidéo sur S-Vidéo).**
- **2. Le câble Vidéo RCA et le câble audio Gauche/Droit.**
- **3. Le câble Vidéo composantes et le câble audio Gauche/Droit (configurez le type Vidéo sur Y,Pb,Pr).**

#### **CONNEXION PERITEL**

**Si votre téléviseur possède une entrée Péritel, reliez votre lecteur DVD à la TV à l'aide d'un cordon PERITEL (non fourni avec le lecteur DVD). Ce branchement permet de relier le signal Vidéo et le son Stéréo à votre TV.** 

### **Connexions**

## **Connexion à un amplificateur AV avec l'entrée audio numérique**

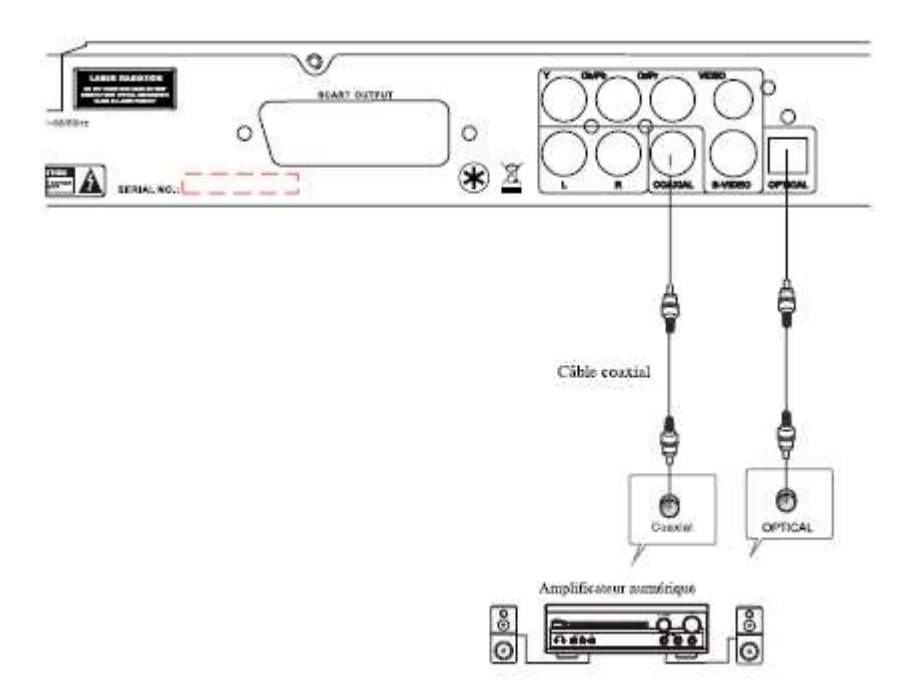

**Remarques :** 

- **1. Sélectionnez la sortie audio numérique coaxiale.**
- **2. Configurez la sortie audio du lecteur DVD en mode RAW (mode Brut) ou mode PCM.**
- **3. Branchez l'amplificateur numérique à la prise d'entrée AV du lecteur DVD.**

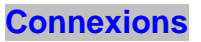

## **Connexion d'un clé USB**

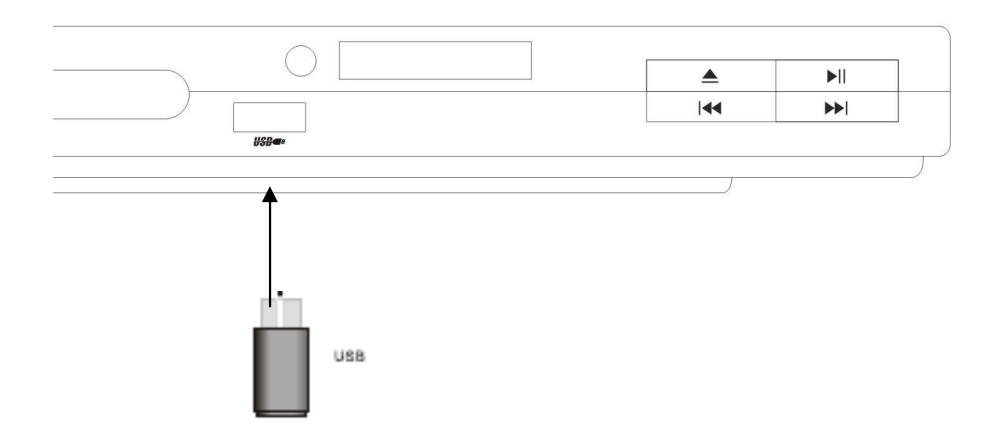

**Insérez la clé USB dans la fente du port USB en façade du lecteur DVD.** 

## **Menu de configuration**<br> **Example 2018** Fonctions avancées

- **1. Etapes générales du menu configuration**
- **A) Appuyez sur le bouton Setup (Configuration), le menu principal de la configuration apparaît.**

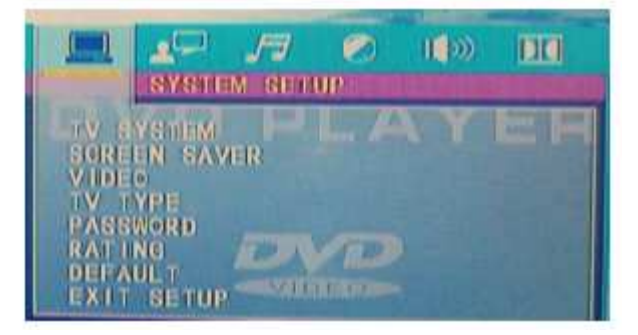

- **B) Appuyez sur les boutons fléchés Droite ou Gauche pour mettre en évidence la page désirée, et ensuite appuyez sur les boutons fléchés Bas ou Haut afin d'activer la page souhaitée.**
- **Par exemple, si vous voulez configurer la page vidéo, appuyez sur la flèche de Droite pour mettre en surbrillance VIDEO et la page vidéo va être affichée sur l'écran.**

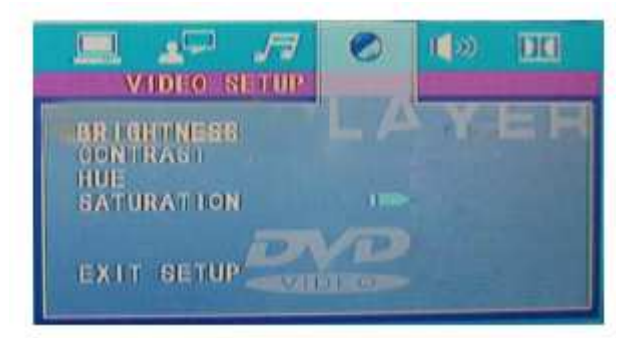

**C) Appuyez sur le bouton fléché Bas pour mettre en évidence l'option désirée. Appuyez sur ENTER (Valider) ou sur le bouton fléché Droite pour sélectionner. Les choix de cette option vont apparaître à droite ; par exemple, appuyez sur le bouton fléché Bas pour mettre en évidence l'option LUMINOSITE, ensuite appuyez sur ENTER pour la sélectionner, les choix de l'option LUMINOSITE vont apparaître à droite.** 

## **Menu de configuration**<br> **Example 2018** Fonctions avancées

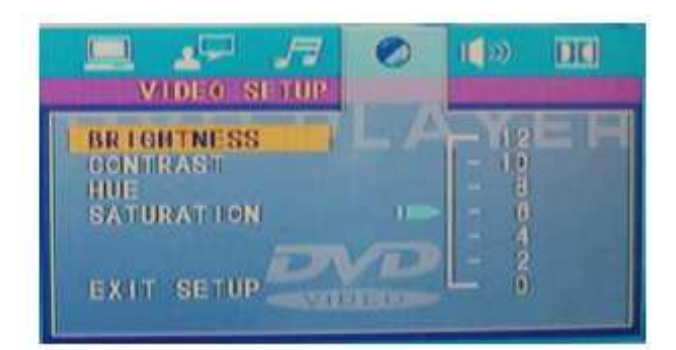

**D) Appuyez sur les boutons fléchés pour mettre en surbrillance l'option QUITTER REGLAGE, et appuyez sur ENTER pour valider et quitter le menu de configuration.** 

**2. Présentation des éléments de la configuration** 

#### **2.1 REGLAGE SYSTEME**

**Les options de la configuration du système sont illustrées ci-dessous :** 

#### **2.1.1 SYSTEME TV**

**En fonction du système de couleur de la TV, vous pouvez choisir le système TV.** 

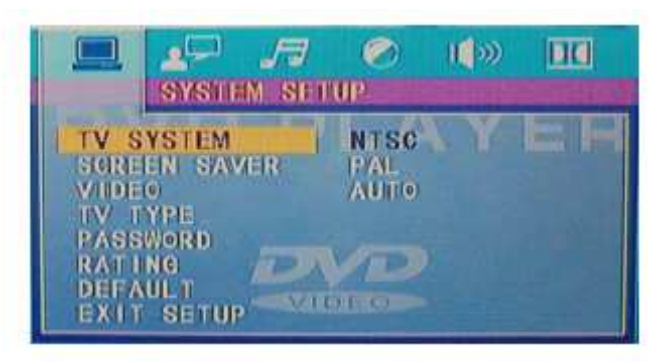

#### **2.1.2 ECRAN DE VEILLE**

**Si l'économiseur d'écran est activé, lorsque le lecteur DVD est en mode Stop, Tiroir disque ouvert ou aucun disque dans le tiroir, au bout de 3 minutes d'inactivité, un écran de veille apparait sur l'écran. Ceci permet de protéger l'écran.** 

**Ouvert : Choisir ce réglage pour activer l'écran de veille Fermé : Choisir ce réglage pour désactiver l'écran de veille. Le réglage par défaut est sur « Ouvert ».** 

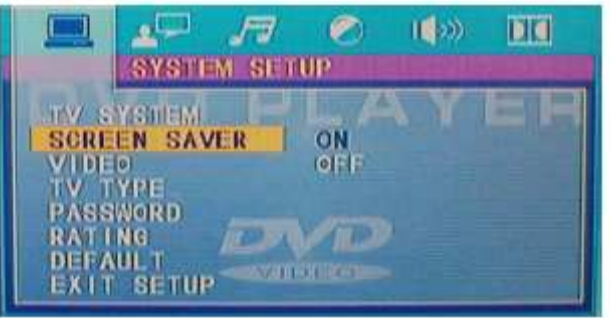

## **2.1.3 VIDEO**

**En fonction des prises de sortie du poste de TV, vous pouvez choisir entre les sorties vidéo suivantes : TV-RGB, Interlace YUV, P-SCAN Y, Pb, Pr, S-VIDEO.** 

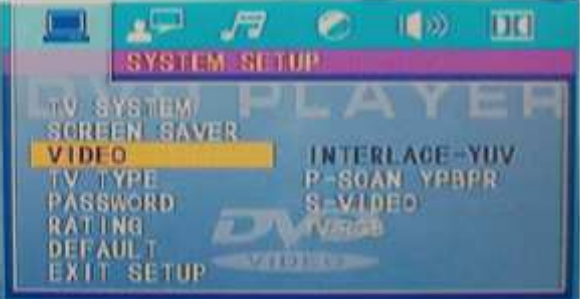

**TV-RGB : choisir cette option si le lecteur DVD est connecté au téléviseur via la prise Péritel ou le cordon Vidéo RCA.** 

**S-VIDEO : choisir cette option si le lecteur DVD est connecté au téléviseur via la prise S-Vidéo à l'aide d'un cordon S-Vidéo.** 

**P-SCAN Y, Pb, Pr : choisir cette option uniquement si le lecteur DVD est connecté au téléviseur avec les cordons Y, Pb, Pr.** 

#### **2.1.4 TYPE DE TV**

**En fonction du type de TV que vous possédez, vous pouvez choisir entre les formats d'affichage : 16 :9ème, 4 :3 LB, ou 4 :3PS.** 

**16 :9ème : l'image s'affiche pleinement sur votre écran de TV 16/9ème .** 

**4 :3PS : l'image s'affiche sur un format de TV 4/3.**

**4 :3LB : l'image s'affiche au format 4/3 boite aux lettres : 2 bandes noires s'affichent en haut et en bas de l'écran.** 

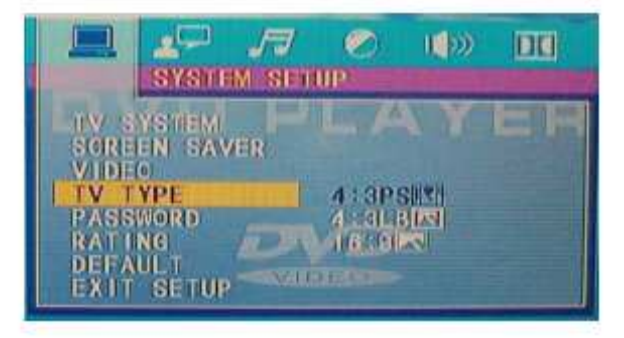

### **2.1.5 MOT DE PASSE**

L'option de mot de passe est originairement verrouillée et donc vous ne pouvez pas configurer la limite du contrôle parental ou changer de mot de passe. Pour faire fonctionner l'option du contrôle parental, le mode Mot de passe doit être activé. Si vous voulez établir les limites du contrôle parental, vous devez introduire le mot de passe par défaut, 6666, et alors appuyez sur Enter (Valider) pour la confirmer. Pour changer de mot de passe, on va vous demander le vieux mot de passe et ensuite le nouveau mot de passe. Introduisez un numéro de 4 chiffres (cela va être votre mot de passe).

**Appuyez sur « Retenez mon mot de passe » car autrement la configuration par défaut réinitialisera tout.** 

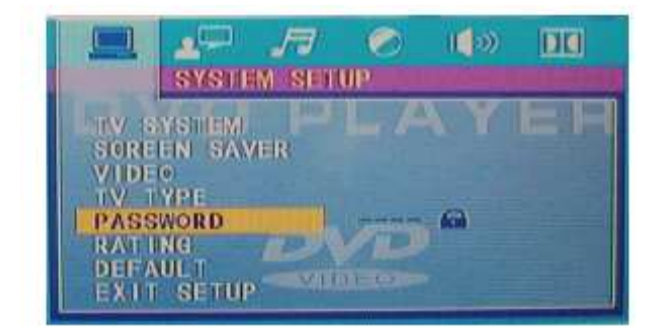

#### **2.1.6 CLASSE**

**L'option « CLASSE » (paramètre de contrôle parental) est un système de limite des paramètres pour la classification des films. Cela est compatible avec les disques DVD qui contiennent des paramètres de contrôle parental. Cette fonction vous aide à contrôler les types de disques DVD que votre famille regarde.** 

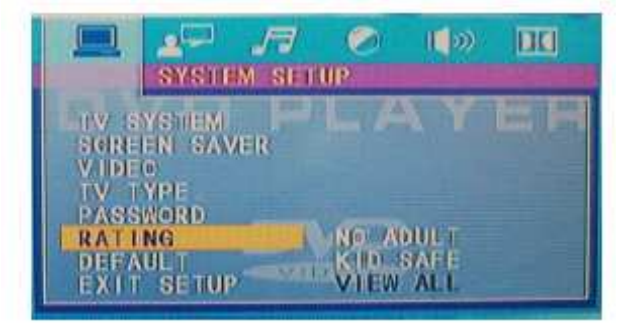

## **2.1.7 PAR DEFAUT**

**Les options de configuration par défaut sont rétablies selon les configurations du fabricant.** 

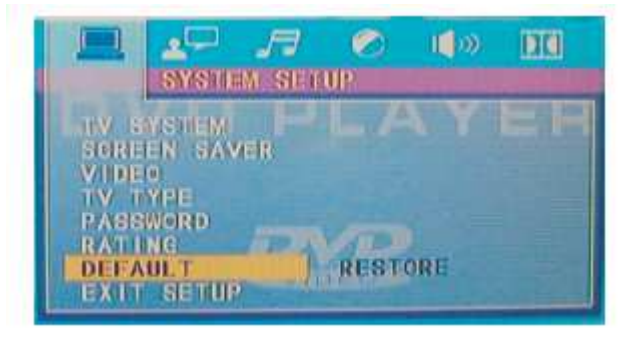

**Lorsque votre lecteur DVD ne fonctionne pas correctement, cela peut être à cause des configurations incorrectes. Veuillez essayer d'utiliser la fonction RETABLIR (réinitialisation des valeurs par défaut du fabricant) et observez si l'appareil reprend son fonctionnement correctement.**

## **2.2 REGLAGE LANGUE**

#### **Les options de réglage de la langue sont illustrées ci-dessous :**

### **2.2.1 LANGUE OSD**

Mettez en évidence l'option OSD LANGUAGE (LANGUE OSD), et appuyez sur les boutons flèches pour choisir votre langue OSD préférée. Appuyez sur Enter (Valider) pour la confirmer, et l'affichage sur écran sera dans la langue choisie.

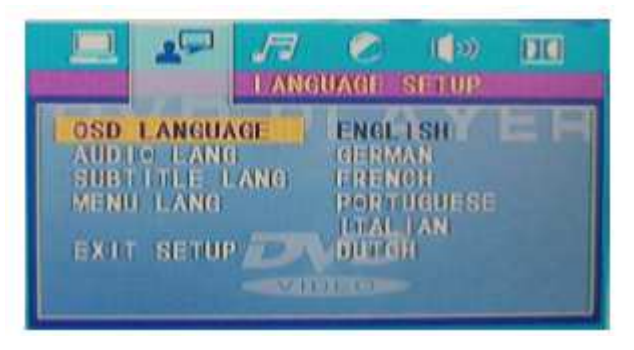

#### **2.2.2 LANGUE AUDIO**

**Mettez en évidence l'option LANGUE AUDIO et appuyez sur les boutons fléchés pour choisir la langue audio désirée. Appuyez sur Enter (Valider) pour confirmer. Si le disque dans le lecteur a la langue audio sélectionnée, il affichera cette langue.** 

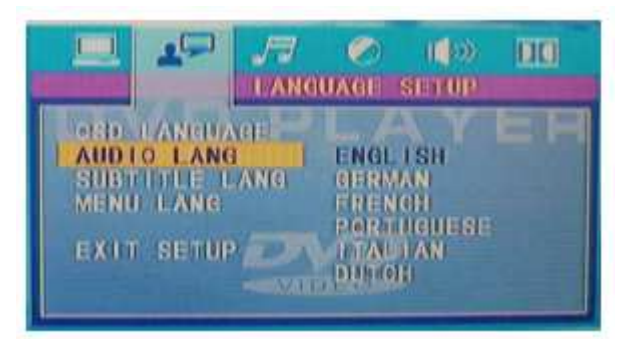

#### **2.2.3 LANGUE DES SOUS-TITRES**

Mettez en évidence l'option SUBTITLE LANG (Langue des sous-titres) et appuyez sur les boutons flèches pour choisir la langue désirée des sous-titres. Appuyez sur Enter (Valider) pour la confirmer. Si le disque dans le lecteur a la langue respective, il va afficher les sous-titres dans cette langue-là.

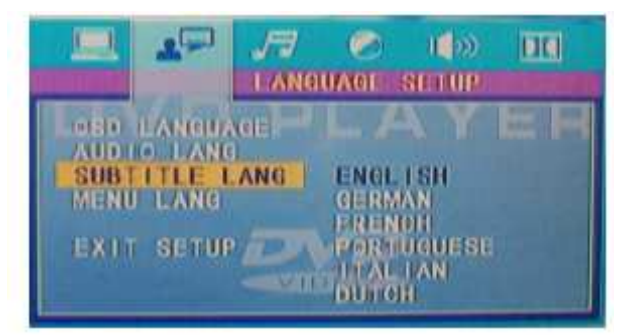

#### **2.2.4 LANGUE DU MENU**

Mettez en évidence l'option MENU LANG (Langue du menu) et appuyez sur les boutons flèches pour choisir la langue du menu désirée. Appuyez sur Enter (Valider) pour la confirmer. Si le disque dans le lecteur a la langue respective, il va afficher le menu dans cette langue-là.

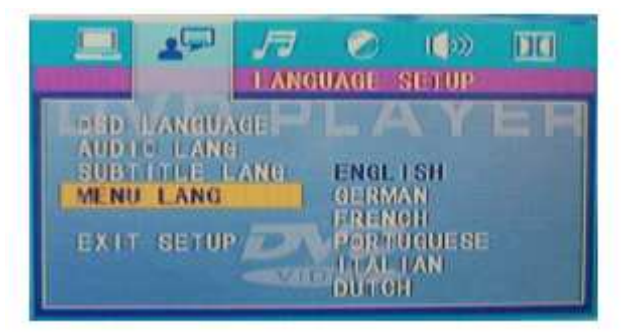

### **2.3 REGLAGE AUDIO**

**Les options de réglage de la sortie audio sont illustrées ci-dessous.** 

#### **2.3.1 SORTIE AUDIO**

**Mettez en évidence l'option SORTIE AUDIO et appuyez sur les boutons fléchés pour choisir la sortie audio désirée. Appuyez sur Enter (Valider) pour confirmer. Il y a trois modes possibles de sortie audio :** 

**SPDIF/ETEINT : Sortie audio numérique non activée.** 

**SPDIF/RAW : Lorsque le lecteur DVD est connecté à un amplificateur via le cordon coaxial.** 

**SPDIF/PCM : lorsque le lecteur DVD est connecté à un amplificateur numérique stéréo 2 canaux.** 

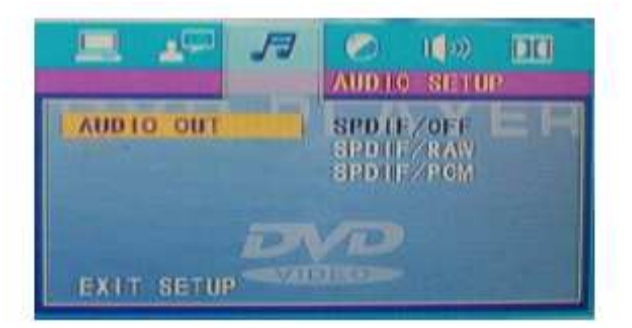

## **2.4 REGLAGE VIDEO**

**Les options de réglage vidéo sont illustrées ci-dessous :** 

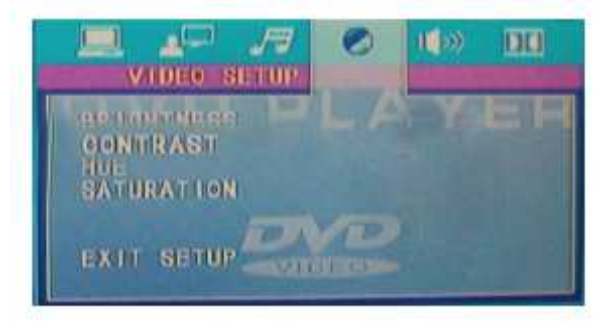

### **2.4.1 LUMINOSITE**

**Utilisez les boutons fléchés Haut et Bas pour faire défiler les valeurs dans l'option Luminosité et régler la luminosité à votre convenance.** 

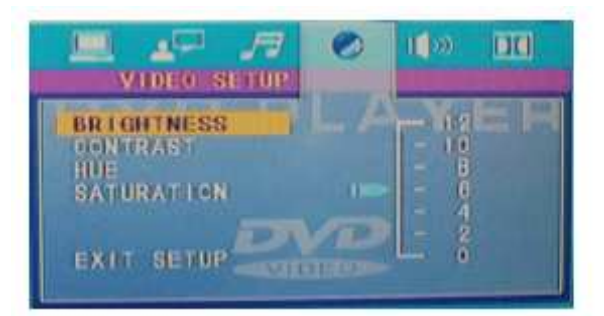

#### **2.4.2 CONTRASTE**

**Utilisez les boutons fléchés Haut et Bas pour faire défiler les valeurs et régler le contraste à votre convenance.** 

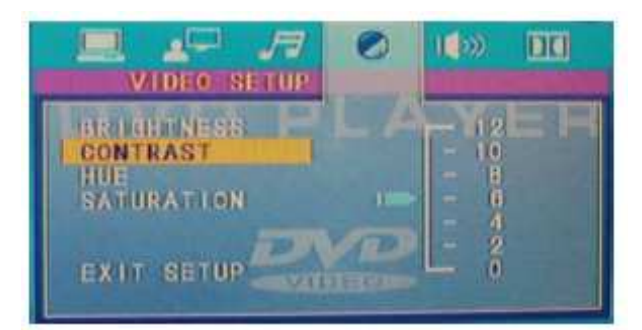

#### **2.4.3 TEINTE**

**Utilisez les boutons fléchés Haut et Bas pour faire défiler les valeurs et régler la teinte à votre convenance.** 

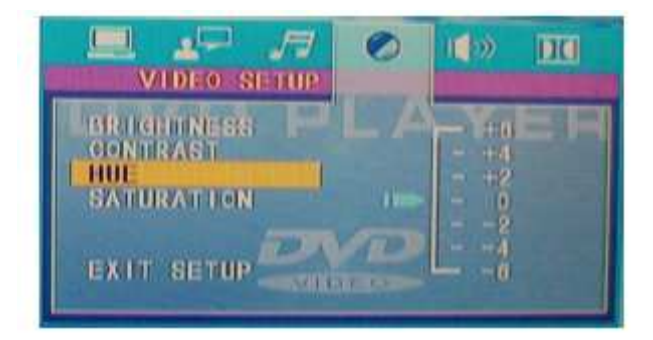

## **2.4.4 SATURATION**

**Utilisez les boutons fléchés Haut et Bas pour faire défiler les valeurs et régler la saturation à votre convenance.** 

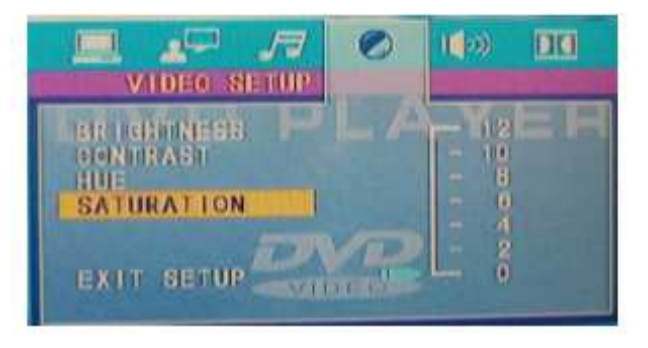

#### **2.5 REGLAGE HAUT-PARLEUR**

**Les options de configuration des haut-parleurs sont illustrées ci-dessous :** 

#### **2.5.1 MODE MIXÉ**

**A) GT / DT : choisissez cette configuration lorsque vous êtes connectés à une entrée audio analogique 2 canaux.** 

**B) STEREO : Choisissez cette option lorsque le lecteur DVD est connecté à une TV et par conséquent, à un modulateur.** 

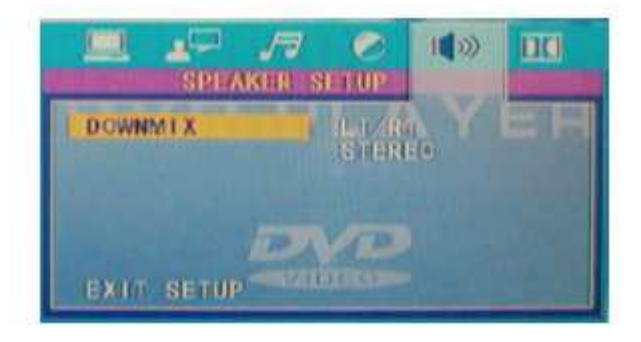

### **2.6 REGLAGE DIGITAL**

**Les options de configuration numérique sont illustrées ci-dessous.** 

### **2.6.1 MODE OP (optique)**

**SORTIE LIGNE (Line Out) : choisissez cette option pour établir la sortie ligne du signal d'entrée. Cette option est adéquate pendant la nuit car le volume de sortie est faible.** 

**RF REMOD : cette option est recommandée pendant la journée car le volume de sortie est plus élevé.** 

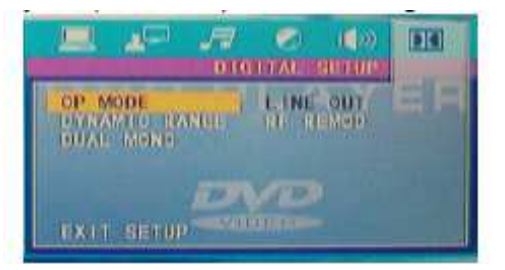

#### **2.6.2 GAMME DYNAMIQUE**

**Lorsque l'option précédente est configurée sur SORTIE LIGNE, sélectionnez la gamme dynamique pour régler le rapport de la sortie ligne pour des effets différents.** 

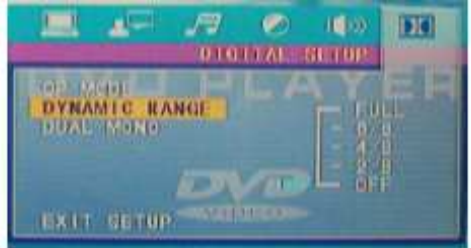

#### **2.6.3 DUAL MONO**

**Choisissez cette option pour configurer le mode de sortie mono Gauche et Droite. Cette option a quatre modes : STEREO, MONO GAUCHE, MONO DROITE, et MONO MIXÉ.** 

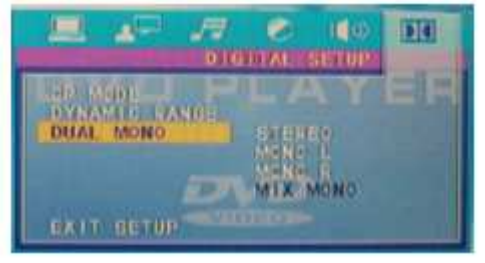

#### **2.7 FONCTION ENCODEUR**

**Lorsqu'un CD est dans le lecteur DVD, appuyez sur la touche SUB/ENC pour démarrer l'encodage. Ceci vous permet de convertir au format MP3 de la musique se trouvant sur un CD audio, afin de la stocker sur votre clé USB.** 

**2.7.1 Utilisez les touches fléchées Haut et Bas afin de sélectionner la vitesse, le taux « bit » et le fichier de votre choix.** 

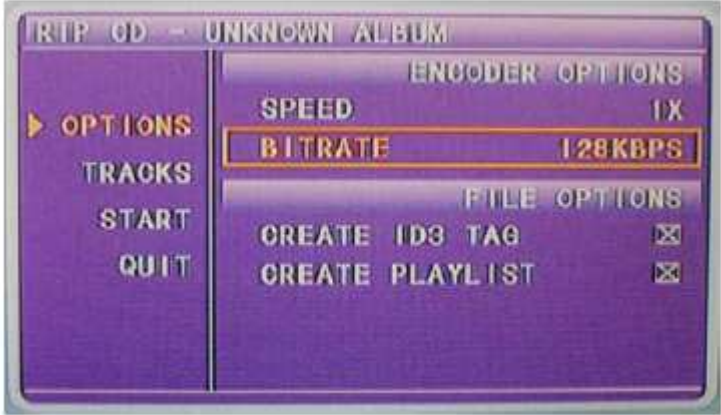

**2.7.2 Utilisez les touches fléchées haut et Bas pour sélectionner la piste que vous souhaitez encoder. Appuyez sur ENTER pour valider.** 

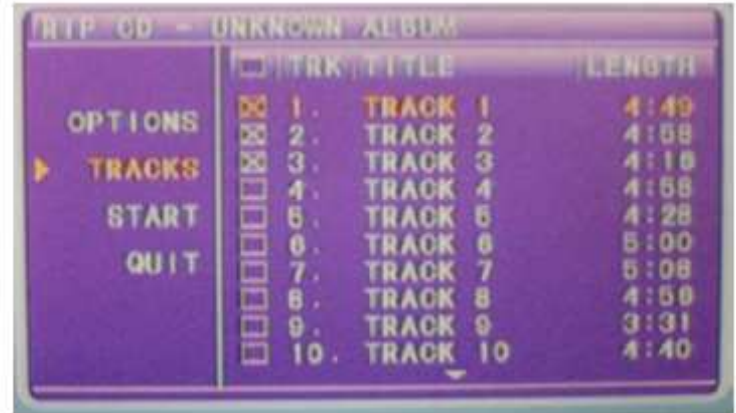

**2.7.3 Utilisez les touches fléchées Gauche et Droite pour accéder à l'option « DEMARRER ». Appuyez sur la touche ENTER pour valider.** 

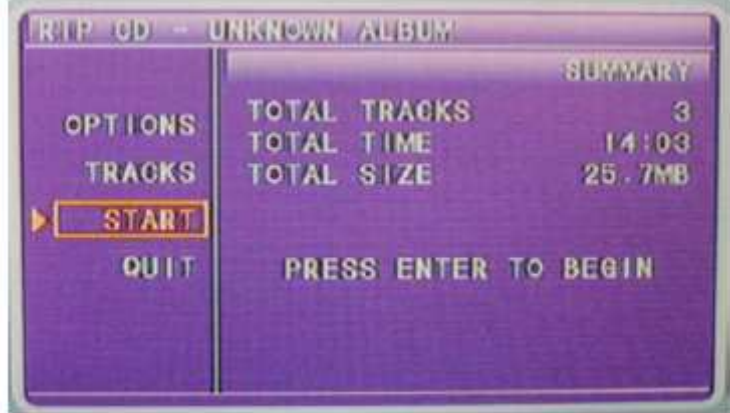

**2.7.4 Lorsque vous mettez en évidence l'option « CHANGER DE VITESSE » (Change Speed), appuyez sur ENTER pour valider et changer la vitesse d'encodage.** 

**Pour annuler cette fonction, utilisez les touches fléchées Gauche et Droite.** 

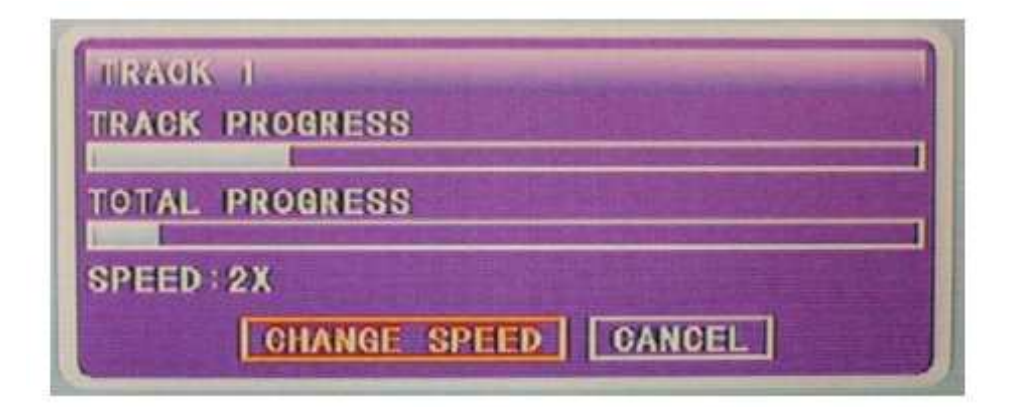

**OBSERVATIONS:** 

- 1. Afin de protéger votre lecteur DVD, l'intervalle entre la mise en marche et l'arrêt de l'appareil, via le bouton Marche/Arrêt, doit être plus de 30 secondes.
- 2. Si vous n'allez pas utiliser l'appareil pour une longue période, veuillez débrancher la fiche d'alimentation électrique de la prise.
- 3. Utilisez le lecteur seulement avec le type d'alimentation électrique indiqué sur l'étiquette de vente. Une alimentation électrique incorrecte peut endommager l'appareil.
- 4. Il est possible que le lecteur ne soit compatible avec certains disques chiffrés.
- 5. Si l'appareil cesse de fonctionner pendant la lecture, éjectez le disque et arrêtez l'appareil. Attendez 10 minutes et ensuite mettez en marche l'appareil.

## **Utilisation de la télécommande Fonctions avancées**

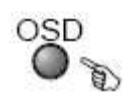

#### **Pendant la lecture, appuyez sur OSD pour voir la position actuelle du compteur de temps.**

Type de disque Titre courant Titre complet

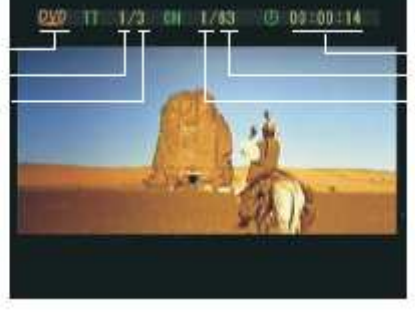

Temps de lecture du titre courant Chapitre complet Chapitre courant

#### **Appuyez sur OSD pour afficher les menus Audio et message Sous-titres.**

Langue Type de l'audio

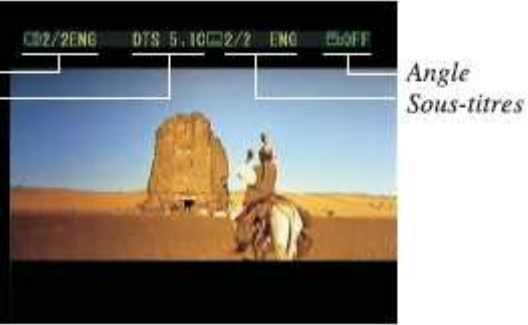

GOTO

**Pendant la lecture, appuyez sur GOTO pour voir accéder à une position spécifique du DVD.** 

Introduisez un numéro pour choisir le titre

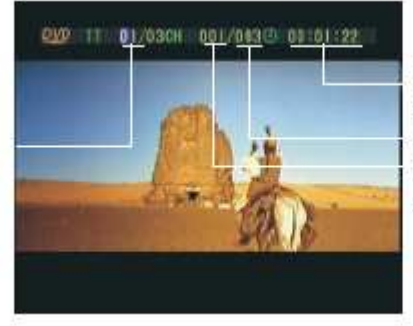

Introduisez un numéro pour choisir le temps de lecture Chapitre complet Introduisez un numéro pour choisir le chapitre

**Utilisez les touches numériques pour entrer le Temps, le numéro de Titre et le numéro de Chapitre désirés, et ensuite appuyez sur Enter (valider) pour confirmer.** 

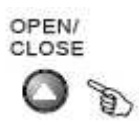

- **Pour ouvrir le tiroir disque, appuyez sur OPEN/CLOSE.**
- **Pour fermer le tiroir disque, appuyez de nouveau sur OPEN/CLOSE.**
- **Touches 1 à +10 et 0/10** 
	- **Ces touches sont utilisées pour entrer le temps, le numéro du titre, chapitre et piste musicale.**
	- **Lorsqu'une unité numérique est affichée à l'écran, appuyez sur les touches numériques pour sélectionner le numéro d'entrée désiré et appuyez sur Enter pour valider.**

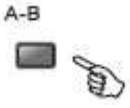

- **Pendant la lecture, appuyez sur A-B pour sélectionner le point A.**
- **Appuyez de nouveau sur cette touche pour sélectionner le point B. Le lecteur va alors répéter la section A à B automatiquement.**
- **Appuyez sur la touche A-B une troisième fois pour annuler la répétition du point A à B.**

Remarques:

- 1. Pendant la lecture du CD, les points A et B doivent être sur la même piste. Pendant la lecture du DVD, les points A et B peuvent appartenir à des chapitres différents.
- 2. Cette option dépend du type de disque.

# **AVANCE RAPIDE**

• **Pendant la lecture d'un CD ou DVD, appuyez et maintenir la pression sur cette touche pour une recherche rapide en avant. Le lecteur va lire le disque à des vitesses de 2, 4, 8, et 20 fois plus rapides que la vitesse normale.** 

 $\rightarrow$  44 X2  $\rightarrow$  44 X4  $\rightarrow$  44 X8  $\rightarrow$  44 X 20

**Appuyez sur la touche lecture (PLAY) pour retourner à une lecture normale.** 

# **RETOUR RAPIDE**

• **Pendant la lecture d'un CD ou DVD, appuyez et maintenir la pression sur cette touche pour une recherche rapide en arrière. Le lecteur va lire le disque à des vitesses de 2, 4, 8, et 20 fois plus rapides que la vitesse normale.**<br>**11 X2 - 11 X2 - 11 X4 - 11 X8 - 11 X8** 

**Appuyez sur la touche lecture (PLAY) pour retourner à une lecture normale.** 

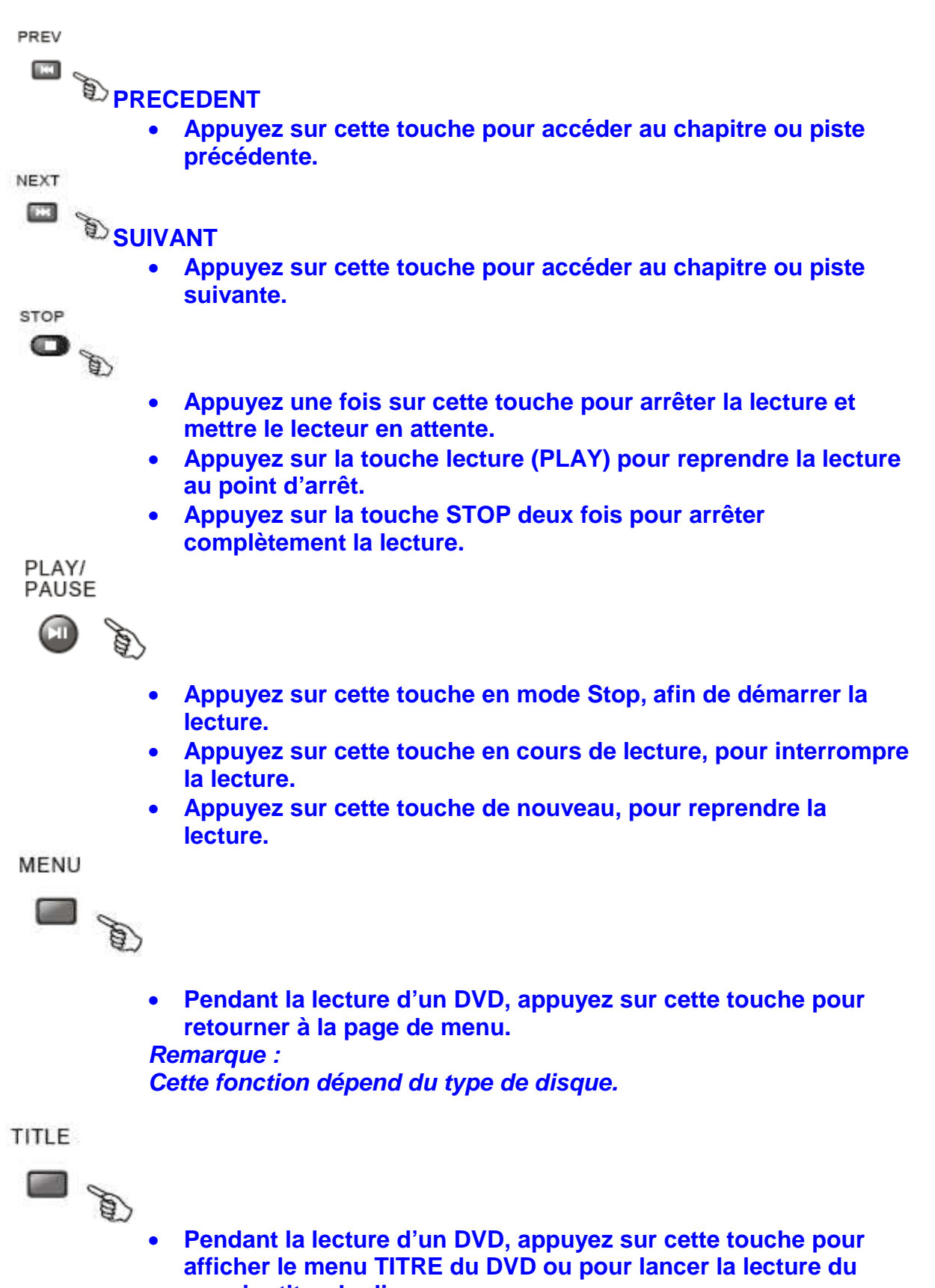

**premier titre du disque. Remarque : Cette fonction dépend du type de disque.** 

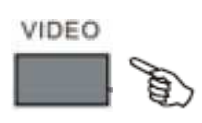

• **Appuyez sur la touche STOP si un disque est en cours de lecture. Ensuite utilisez la touche VIDEO pour sélectionner la sortie vidéo : INTERLACE-YUV, P-SCAN, YPBPR, S-VIDEO. Si vous avez sélectionné une sortie vidéo incorrecte, votre écran devient blanc. Appuyez de nouveau sur la touche VIDEO pour trouver la connexion vidéo appropriée.** 

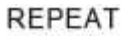

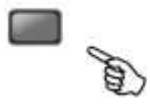

- **Lors de la lecture d'un DVD, appuyez sur cette touche pour sélectionner la Répétition d'un Titre, Chapitre, ou Répétition annulée.**
- **Pendant la lecture d'un CD, appuyez sur cette touche pour sélectionner la répétition d'une piste, de toutes les pistes du CD ou Répétition annulée.**

VOL+ VOL-

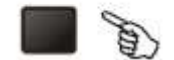

- **Appuyez sur la touche VOL+ pour augmenter le volume**
- **Appuyez sur la touche VOL- pour baisser le volume jusqu'à aucun volume.**

**MUTE** 

**Fonction SOURDINE** 

- **Appuyez sur cette touche pour couper le son.**
- **Appuyez de nouveau sur cette touche pour rétablir le son.**

**ZOOM** 

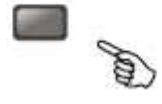

• **Pendant la lecture d'un disque, appuyez sur la touche ZOOM pour agrandir l'image :**<br> $\longrightarrow$  Q2  $\longrightarrow$  Q3  $\longrightarrow$  Q4  $\longrightarrow$  Q1/2  $\longrightarrow$  Q1/3  $\longrightarrow$  Q1/4 -

QOFF <-

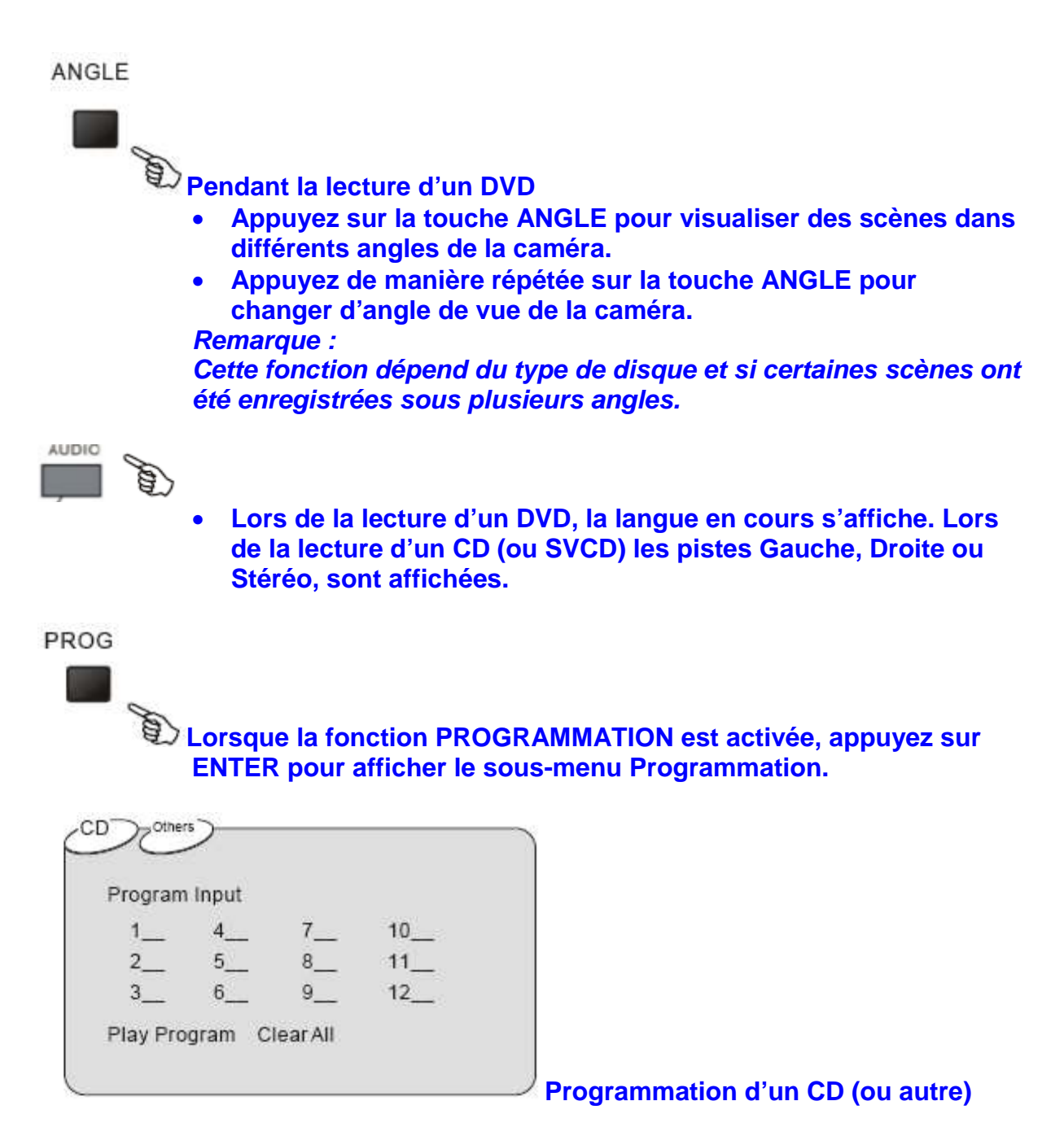

**Entrez les numéros des pistes dans l'ordre dans lequel vous voulez les écouter. Une fois terminé, sélectionnez l'option « Lecture Programmation » (Play Program) et appuyez sur ENTER pour valider et lire toutes les pistes programmées.** 

**Sélectionnez l'option « Annuler tout » (Clear All) et appuyez sur ENTER afin d'effacer la programmation.** 

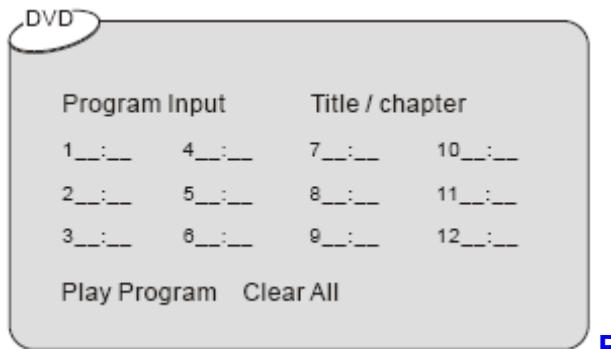

**Programmation d'un DVD** 

**Entrez le numéro du titre et le numéro du chapitre dans l'ordre dans lequel vous voulez les voir. Ensuite sélectionnez l'option « Lecture Programmation » (Play Program) et appuyez sur ENTER pour valider et voir tous les chapitres dans l'ordre de votre programmation.** 

**Sélectionnez l'option « Annuler tout » (Clear All) et appuyez sur ENTER afin d'effacer la programmation.** 

SI OW

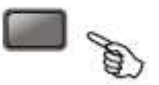

• **Appuyez sur cette touche plusieurs fois pour accéder à une lecture au ralenti à vitesse variable.** 

**RETURN** 

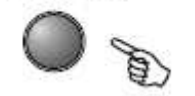

• **Pendant la lecture d'un DVD ou CD, en appuyant sur la touche RETURN le lecteur revient à l'affichage du Menu.** 

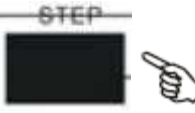

• **Lors de la lecture d'un DVD, appuyez sur cette touche pour une lecture image par image. Appuyez plusieurs fois pour voir plusieurs séquences d'images vers l'avant. Appuyez sur ENTER pour reprendre la lecture normalement.** 

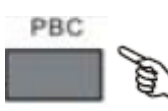

• **Active la fonction PBC d'un disque VCD en cours de lecture.** 

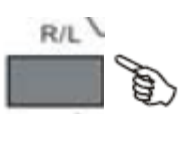

- **Sélection de sortie audio du canal Droite / Gauche.**
- **Appuyez sur la touche Stop si l'appareil est en cours de lecture. Puis utilisez la touche N/P pour sélectionner le système TV : PAL, AUTO, NTSC.**

#### **SUB/ENC**

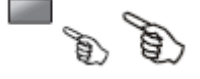

• **SUB : Permet d'accéder directement aux langues du sous-titre en cours de lecture d'un DVD. Appuyez successivement sur cette touche pour choisir parmi les langues de sous-titres disponibles sur le disque.** 

**Remarque : cette option dépend du type de DVD (les langues de sous-titres disponibles ne seront pas les mêmes pour tous les disques).** 

• **ENC : lorsqu'une clé USB est insérée dans le lecteur, permet d'encoder sur la clé USB de la musique se trouvant sur un CD audio, en la convertissant automatiquement au format MP3 pour le stockage sur la clé USB.** 

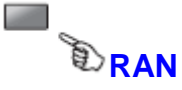

• **Lecture aléatoire : appuyez sur cette touche pour activer la lecture aléatoire d'un CD audio. Les pistes du disque seront lues dans un ordre aléatoire. Appuyez de nouveau sur cette touche pour annuler la lecture aléatoire.** 

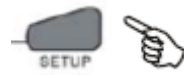

• **Appuyez sur cette touche afin d'accéder au menu de configuration générale du lecteur DVD.** 

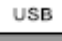

• **Appuyez sur cette touche pour commuter sur le port USB et lire les informations se trouvant sur la clé USB.** 

# **GUIDE DE DEPANNAGE**

#### **Si vous avez des questions, veuillez consulter le guide de dépannage cidessous :**

#### PAS D'IMAGE OU DE SON

- · Vérifiez si le bouton Marche/Arrêt est en marche.
- Vérifiez si la prise fonctionne bien.
- Vérifiez si le cordon d'alimentation est en bon état.
- Vérifiez si le cordon d'alimentation est connecté fermement à la prise.

#### **IMAGE MAIS PAS DE SON**

- · Vérifiez si les jacks audio sont connectés en sécurité
- Vérifiez si le connecteur audio est en bon état
- Vérifiez si le volume est activé dans la configuration VOL/CH
- · Vérifiez si vous avez réglé correctement les configurations AUDIO du lecteur
- · Vérifiez si vous avez utilisé l'entrée AV correcte pour votre TV
- Vérifiez si la fonction Silence n'est pas activée

#### SON MAIS PAS D'IMAGE

- · Vérifiez si les jacks audio sont connectés en sécurité
- · Vérifiez si vous avez utilisé l'entrée AV correcte pour votre TV
- Vérifiez si le connecteur vidéo est en bon état
- · Vérifiez si vous avez réglé correctement les configurations VIDEO du lecteur

#### **IMAGE OU SON FAIBLE**

- **Vérifiez si vous avez réglé correctement les configurations audio du lecteur.**
- **Vérifiez si le disque n'est pas rayé ou sale.**
- **Vérifiez si le connecteur AV ou la borne de sortie est en bonne état.**

#### **MESSAGE D'ERREUR « BAD DISC »**

- **Vérifiez si le disque n'est pas gondolé, abîmé ou déformé.**
- **Vérifiez si le disque n'est pas profondément sali ou abîmé.**
- **Vérifiez si le format du disque est compatible avec le lecteur.**
- **Vérifiez si le CD que vous avez essayé de lire n'est pas un logiciel d'installation. Dans ce cas retirez le disque et redémarrer le lecteur.**

#### LA TÉLÉCOMMANDE NE FONCTIONNE PAS

- Vérifiez si le bouton MARCHE/ARRÊT de l'unité principale est en marche.
- · Vérifiez si les batteries de la télécommande fonctionnent.
- Orientez la télécommande directement au capteur IR du lecteur.
- · Enlevez toute obstacle entre la télécommande et le capteur IR.

#### L'APPAREIL NE FONCTIONNE PAS

• Arrêtez et ensuite mettez en marche l'appareil.

#### **MESSAGE D'ERREUR « NO DISC »**

- **Vérifiez si vous avez bien mis le disque dans le tiroir du lecteur DVD.**
- **Vérifiez si le disque a bien été inséré correctement dans le bon sens.**
- **Vérifiez si le disque n'est pas déformé, sale ou rayé.**

## **Préparation de la télécommande**  $\qquad$  **Divers**

#### Introduisez les batteries (Piles non fournies)

1. Ouvrez le couvercle

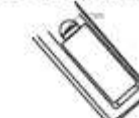

2. Introduisez les batteries (R03 AAA)

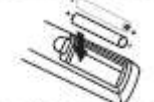

Veuillez s'assurer de faire correspondre les '+' et '-' des batteries aux signes à l'intérieur du compartiment des batteries.

3. Fermez le couvercle.

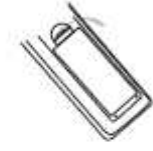

#### Remarques:

Utilisation de la télécommande Orientez la télécommande vers le capteur. Les images ci-dessous sont seulement pour votre référence.

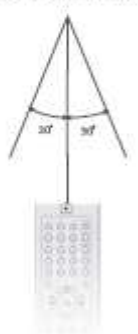

Remarques: Ne pas exposer le capteur du lecteur DVD à une source puissante de lumière, telle que la lumière du soleil.

#### **Remarques:**

- Orientez la télécommande directement vers le capteur.
- · Ne pas mettre la télécommande dans un endroit extrêmement chaud ou humide.
- Ne renversez pas d'eau ou ne mettez aucun objet humide sur la télécommande.
- La durée de vie des batteries est ~1 année dans des conditions normales.

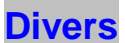

## **Spécifications techniques**<br> **Divers**

Énergie nécessaire : AC 230 Volt, 50 Hz Énergie consommée : 20W Vidéo standard : NTSC/PAL/AUTO Poids de l'appareil : 1.3 Kg

#### Sortie Vidéo

Sortie Vidéo: 1,0V(p-p)/75Ω, polarité négative, jack pin RCA X 1 Connecteur sortie S-vidéo (connecteur de sortie signal Y, C séparé) : Sortie Y :  $1,0V(p-p)/75\Omega$ , sync, polarité négative Sortie C: 0.286V(p-p)/75 $\Omega$ 

#### Sortie Audio

Sortie 2.0 canaux : jack pin RCA X2 Sortie coaxiale :  $0.5V(p-p)/75\Omega$ , jack pin RCA X 1

Distorsion de fréquence : 20Hz à 20kHz Rapport S/N: >90dB Distorsion harmonique totale : <0,0025%

#### [Accessoires]

Câble vidéo/audio X 1 Télécommande X 1 Guide de l'utilisateur X 1

Les caractéristiques peuvent changer sans préavis. Le poids et les dimensions sont approximatifs.